## D-Link Quick Installation Guide

This product can be set up using any current web browser, i.e. Internet Explorer or Netscape Navigator.

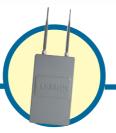

**DWL-2700AP** 

Wireless G Outdoor AP/Bridge

#### **Before You Begin**

It's best to use a computer (with an Ethernet adapter) connected to a switch to configure the DWL-2700AP. The default IP address for the DWL-2700AP is **192.168.0.50** with a subnet mask of **255.255.255.0** on the **wired Ethernet side**. You will need to assign your computer a static IP address within the same range as the DWL-2700AP's IP address for the purpose of configuring the DWL-2700AP. If you need assistance assigning a static IP address to your network adapter, please refer to the manual on the CD-ROM.

### **Check Your Package Contents**

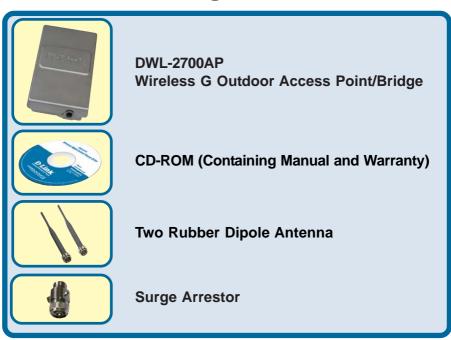

### **Check Your Package Contents (continued)**

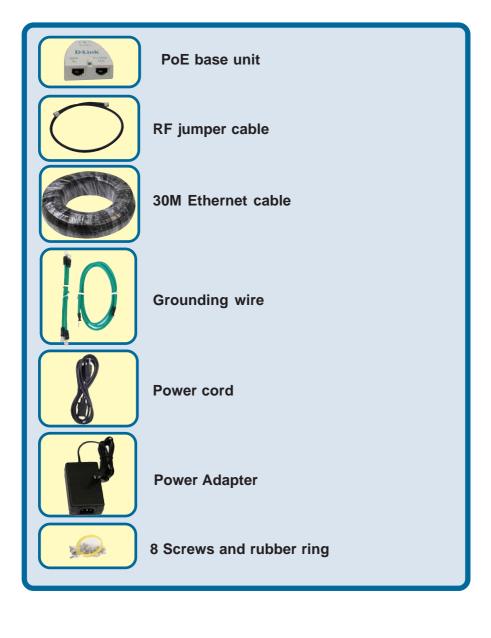

### **Check Your Package Contents (continued)**

### **Mounting Option A**

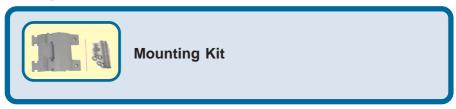

#### **Mounting Option B**

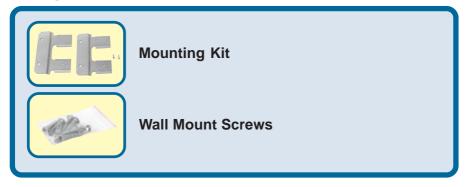

If any of the above items are missing, please contact your reseller.

#### **Important Information**

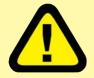

This product should **ONLY** be installed by an experienced installer who is familliar with local building and safety codes and where ever applicable, is licensed by the appropriate

authorities. Failure to do so may void the D-Link product warranty and may expose the end user or the service provider to legal and financial liabilities. D-Link and its resellers or distributors are not liable for injury, damage or violation of regulations associated with the installation of outdoor units or antennas.

A safety grounding system is necessary to protect your outdoor installation from lightning strikes and the build-up of static electricity. So direct grounding of the antenna mast, Outdoor AP, and Surge Arrester is very important. And so mounting the Outdoor AP on the antenna mast, you have to connect the Outdoor AP to the same grounding system with the AC wall outlet. The grounding system must comply with the National Electrical Code and safety standards that apply in your country. Always check with a qualified electrician if you are in doubt as to whether your outdoor installation is properly grounded.

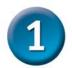

## Physical Installation for your DWL-2700AP

**Step 1:** Connect the supplied Ethernet cable with the waterproof enclosure to the Ethernet port on the DWL-2700AP and attach the grounding wire.

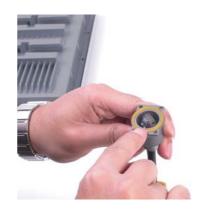

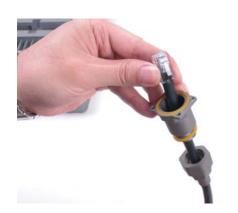

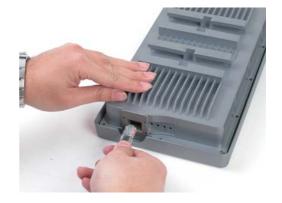

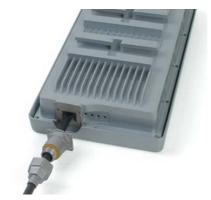

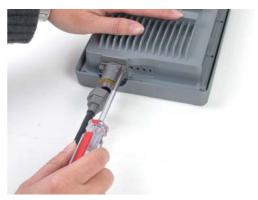

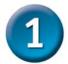

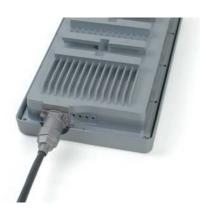

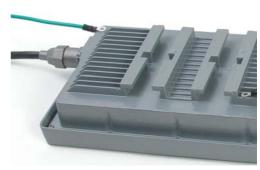

**Step 2:** Install the two dipole antennas to the antenna connector, and attach the grounding wires.

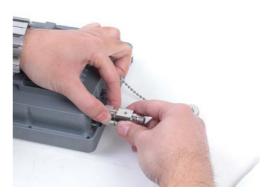

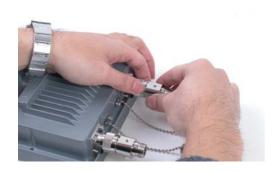

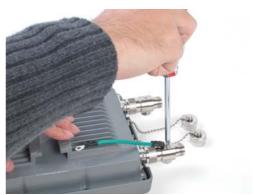

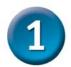

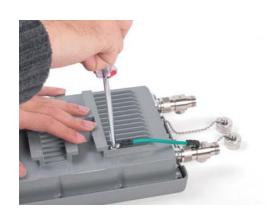

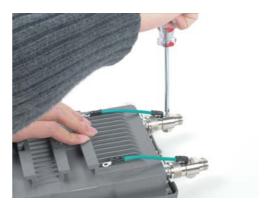

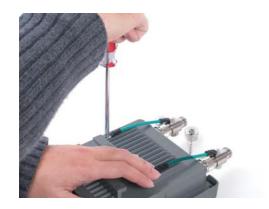

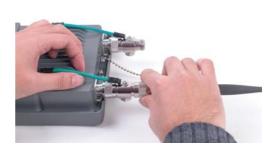

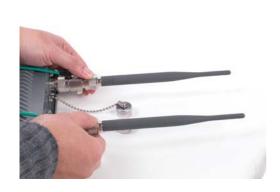

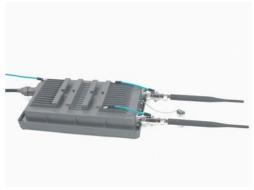

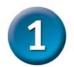

**Step 3:** Install the mounting kits. You can select between two mounting options.

#### **Mounting Option A:**

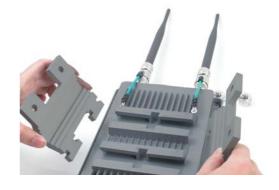

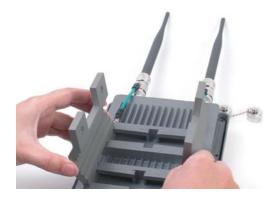

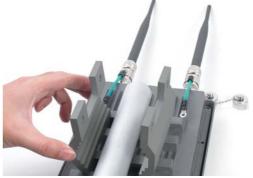

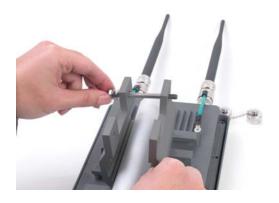

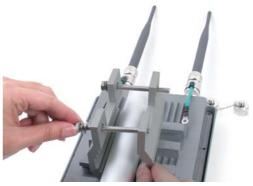

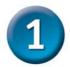

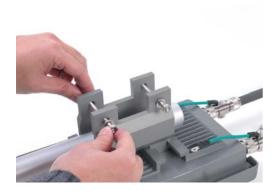

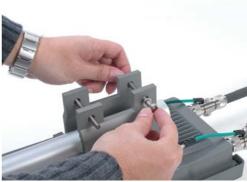

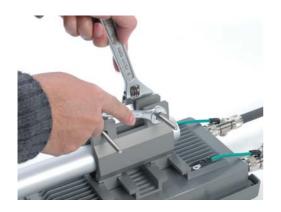

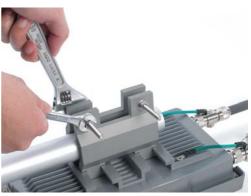

A complete DWL-2700AP with Mounting Option A should look like this.

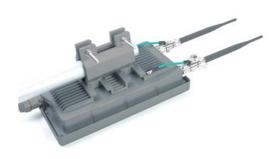

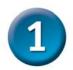

#### **Mounting Option B:**

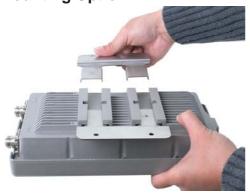

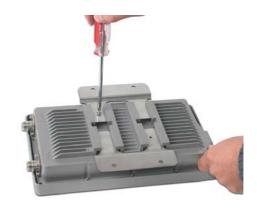

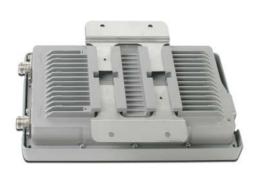

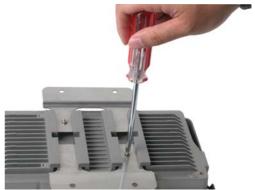

A complete DWL-2700AP with Mounting Option B should look like this.

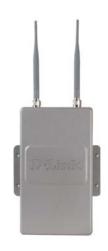

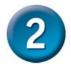

## Connecting The DWL-2700AP Wireless Access Point To Your Network

Hardware Installation Overview

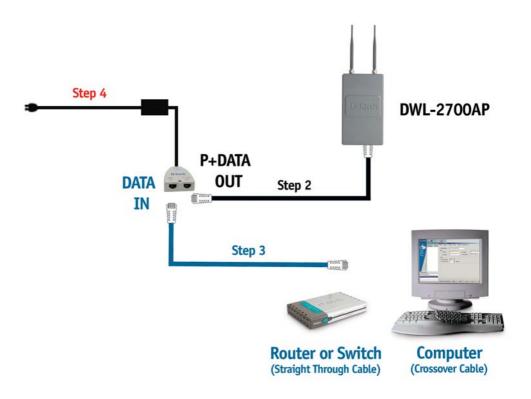

**Step 1:** Do the **Physical Installation** first (Please refer to pages 4-8).

**Step 2:** Connect the remaining end of the supplied Ethernet cable (Connected to the DWL-2700AP in Step 1 on page 4) to the **P+ DATA OUT** port on the PoE base unit.

**Step 3:** Connect a straight through Ethernet cable from a router/switch to the **DATA IN** port on the PoE base unit. If connecting directly to a PC instead of a router or switch, then a crossover Ethernet cable must be used.

**Step 4:** Attach the power adapter to the connector labeled **POWER IN** on the PoE base unit. Attach the power cord to the power adapter and into an electrical outlet.

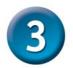

#### **Using The Setup Wizard**

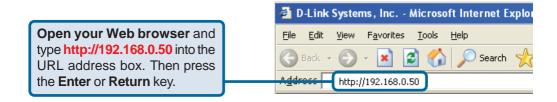

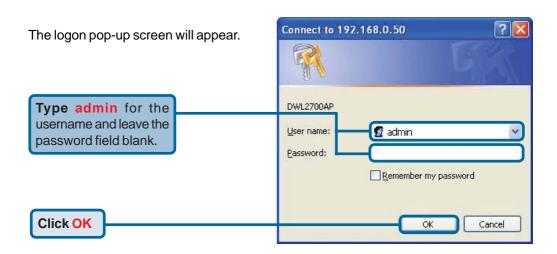

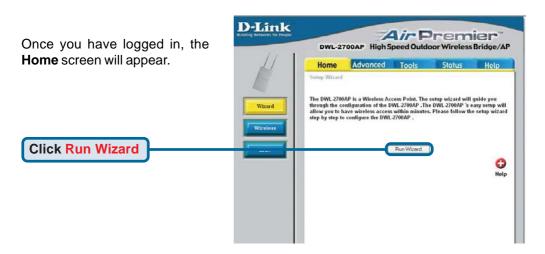

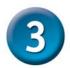

#### **Using The Setup Wizard (continued)**

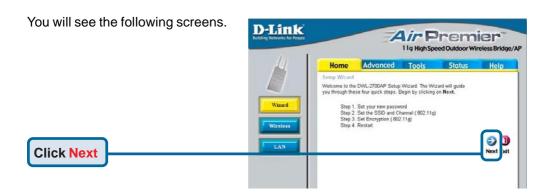

Step 1 - Set up your new password. You have the option to establish a password.

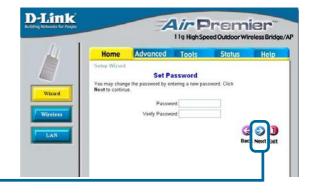

**Click Next** 

## Step 2 - Set Wireless LAN 802.11g Connection

Enter the desired SSID and the channel that you wish to use here. This is the SSID that will be broadcast to wireless users.

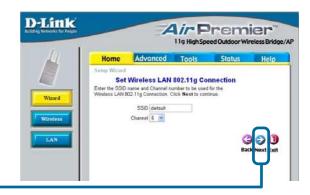

Click Next

#### **Using The Setup Wizard (continued)**

#### **Step 3 - Set Security Level**

The DWL-2700AP is capable of three levels of wireless encryption: No Security, WEP, and WPA-PSK. **By default encryption is disabled.** You can change the encryption settings for a more secure wireless network.

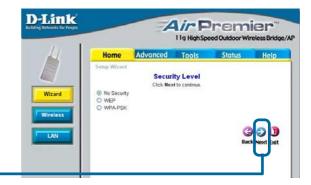

**Click Next** 

If you choose WEP, you can select HEX or ASCII for key type using 64-bit, 128-bit, or 152-bit.

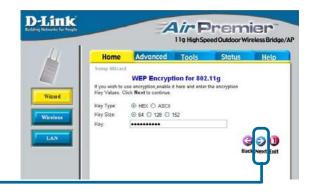

**Click Next** 

If you choose WPA-PSK, enter the passphrase here. Cipher type TKIP is used. By default the Group Key Update Interval is 1800.

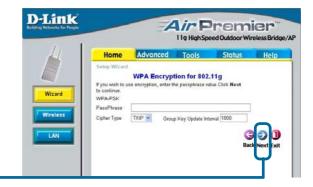

**Click Next** 

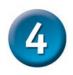

### Your Setup is Complete!

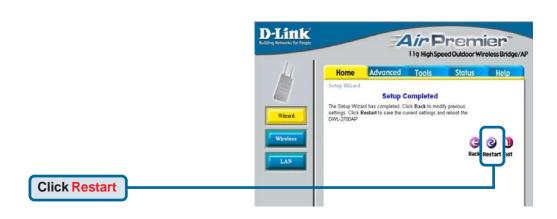

When you have completed the steps in this *Quick Installation Guide*, your connected network should look similar to this.

#### AP Mode:

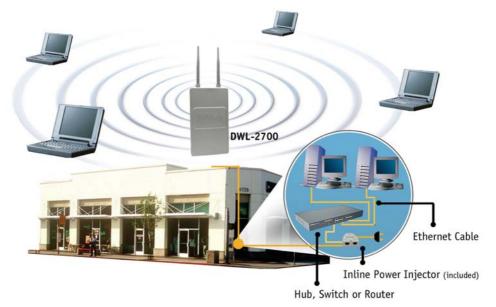

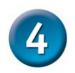

## Your Setup is Complete! (continued)

#### **WDS Mode:**

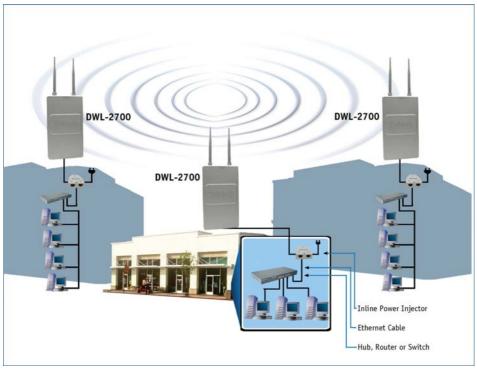

Note: Please refer to the manual for WDS Mode setup.

#### **Appendix - High Gain External Antenna (Optional)**

An external high gain antenna (not included) can be connected to the DWL-2700AP to extend the range of the network.

For high gain antenna information, please contact D-Link sales at 1-800-326-1688.

The external gain antenna attaches to the right side of the DWL-2700AP when the front panel (D-Link) is facing towards you.

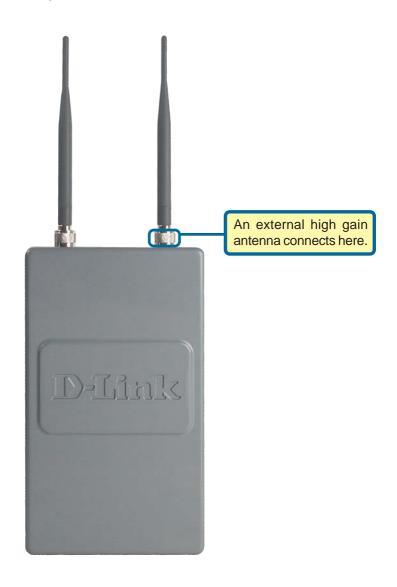

### **Notes**

#### **Notes**

### **Technical Support**

You can find software updates and user documentation on the D-Link website.

D-Link provides free technical support for customers within the United States and within Canada for the duration of the warranty period on this product.

U.S. and Canadian customers can contact D-Link Technical Support through our website, or by phone.

#### Tech Support for customers within the United States:

D-Link Technical Support over the Telephone:

(877) 453-5465

Monday to Friday, 8:00am to 5:00pm PST

#### D-Link Technical Support over the Internet:

http://support.dlink.com email:support@dlink.com

#### Tech Support for customers within Canada:

D-Link Technical Support over the Telephone:

(800) 361-5265

Monday to Friday, 7:30am to 9:00pm EST

#### D-Link Technical Support over the Internet:

http://support.dlink.ca email:support@dlink.ca

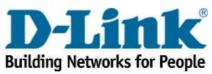

Version 1.30 Revised 10/13/2005

©2005 D-Link Corporation/D-Link Systems, Inc. All rights reserved. D-Link and the D-Link logo are registered trademarks of D-Link Corporation or its subsidiaries in the United States and other countries. Other trademarks are the property of their respective owners. All references to speed are for comparison purposes only. Maximum wireless signal rate derived from IEEE Standard 802.11g specifications. Actual data throughput will vary. Network conditions and environmental factors, including volume of network traffic, building materials and construction, and network overhead, lower actual data throughput rate. Environmental factors may adversely affect wireless signal range. Product specifications, size, and shape are subject to change without notice, and actual product appearance may differ from that depicted herein. Visit www.dlink.com for more details.

DWL-2700AP 10132005